## **USING The LIGHTBOX2 TOOL**

Lightbox2 is a web page design tool that is based on a language called javaScript and uses a Library called jQuery. This tool is freely available to all users.

- The most important rule is to NOT delete any photos on these example pages. Merely replace them. There is javaScript code attached to each photo and if you delete one to put yours in, the code will disappear and the page will not work.
- All of this is much easier if your photos are sized properly before hand and renamed as a sequence, e.g. photo01.jpg, photo02.jpg, photo03.jpg, etc.

Here is how to use them on your web site:

Include the associated javascript files

download the support files for the tool to be used these can be found on the [berk-edu site](http://www.berk-edu.com/digitalProjects_home.html) the folder will download into your **downloads** folder place the unzipped folder into the same folder that has the page(s)

Lightbox 2

In Lightbox, the photos open up in a large window that overlays the thumbnails. The thumbnails can be arranged any desired design arrangement. The final page however can only be seen in a browser window. ! ! **SAVE** the file, then **PREVIEW** in browser.

To use the sample page as a template:

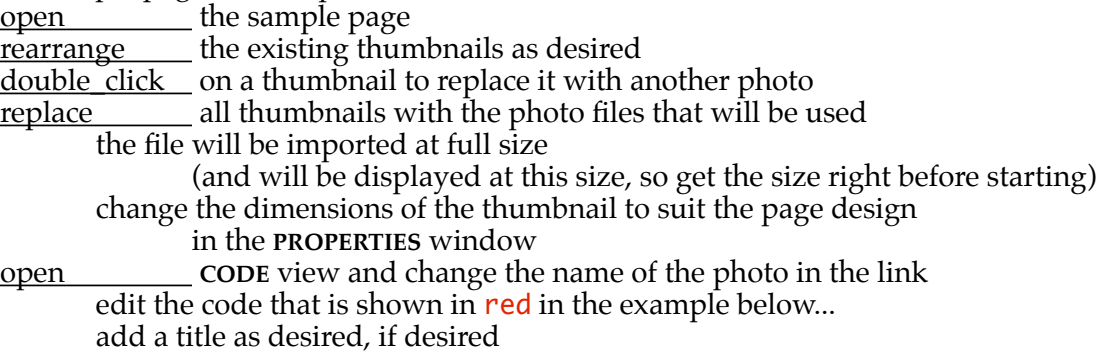

the code for each photo should look like this:

**<td><div align="center"><a href=**"images/numberTests01.jpg" **rel="lightbox[crit]" title="number 01"><img src="images/yourPhoto01.jpg" width="150" height="100" border="0" /></a></div></td>**

that says: link to a photo file called "images/numberTests01.jpg" using the javaScript code **"lightbox[crit]"** with a title called **"number 01"** when clicking on the thumbnail called **"images/yourPhoto01.jpg"** at the defined width, height and border.

preview the results in any browser